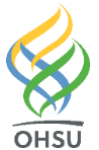

Endoscopy – Direct Access Tuality Providers

## **Key points:**

Consult to Endoscopy Unit:

- Direct Access to the Endoscopy unit is now available at Tuality for screening colonoscopies.
- Consult to Endoscopy Unit orders are separated by service area. Select the appropriate order based on where the patient would like to complete the procedure.

## Try it out:

## **Order a Consult**

1. Within an encounter, use the **Order Taskbar** to search for **Consult to Endoscopy Unit: Tuality**. Select the appropriate order and click **Accept**.

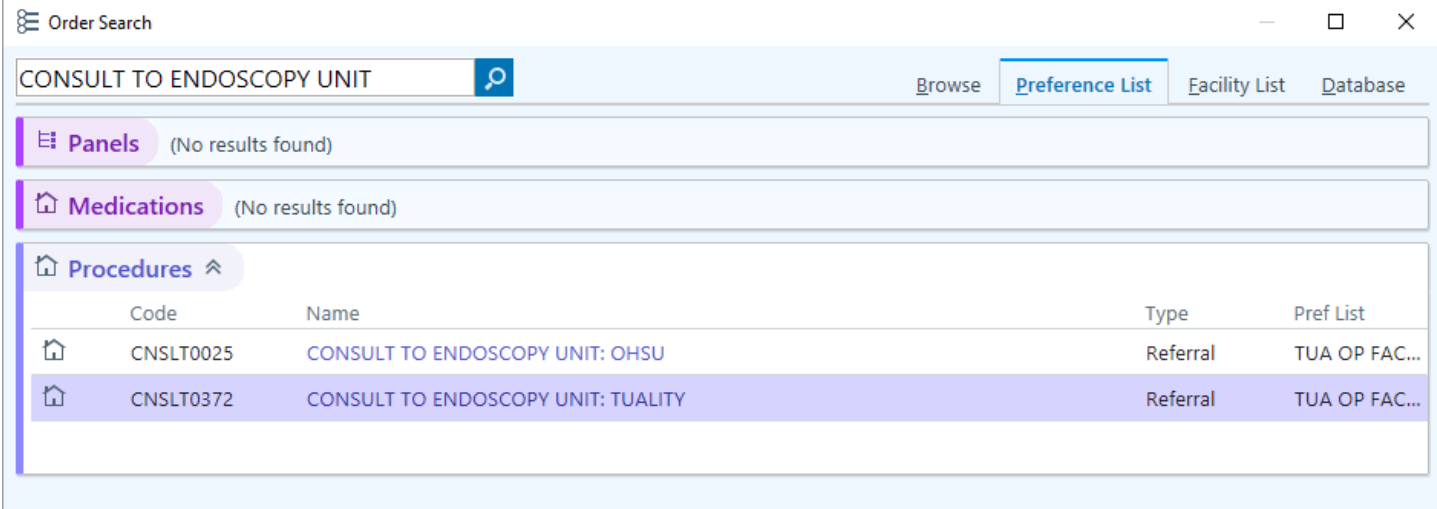

- 2. Click on the **Unsigned Order** to complete the order details:
	- A. Click **Tuality Healthcare** to select the **Preferred Location**.
	- B. Associate a diagnosis and click **Accept**. The consult order is ready to **Sign** in the Order Taskbar.

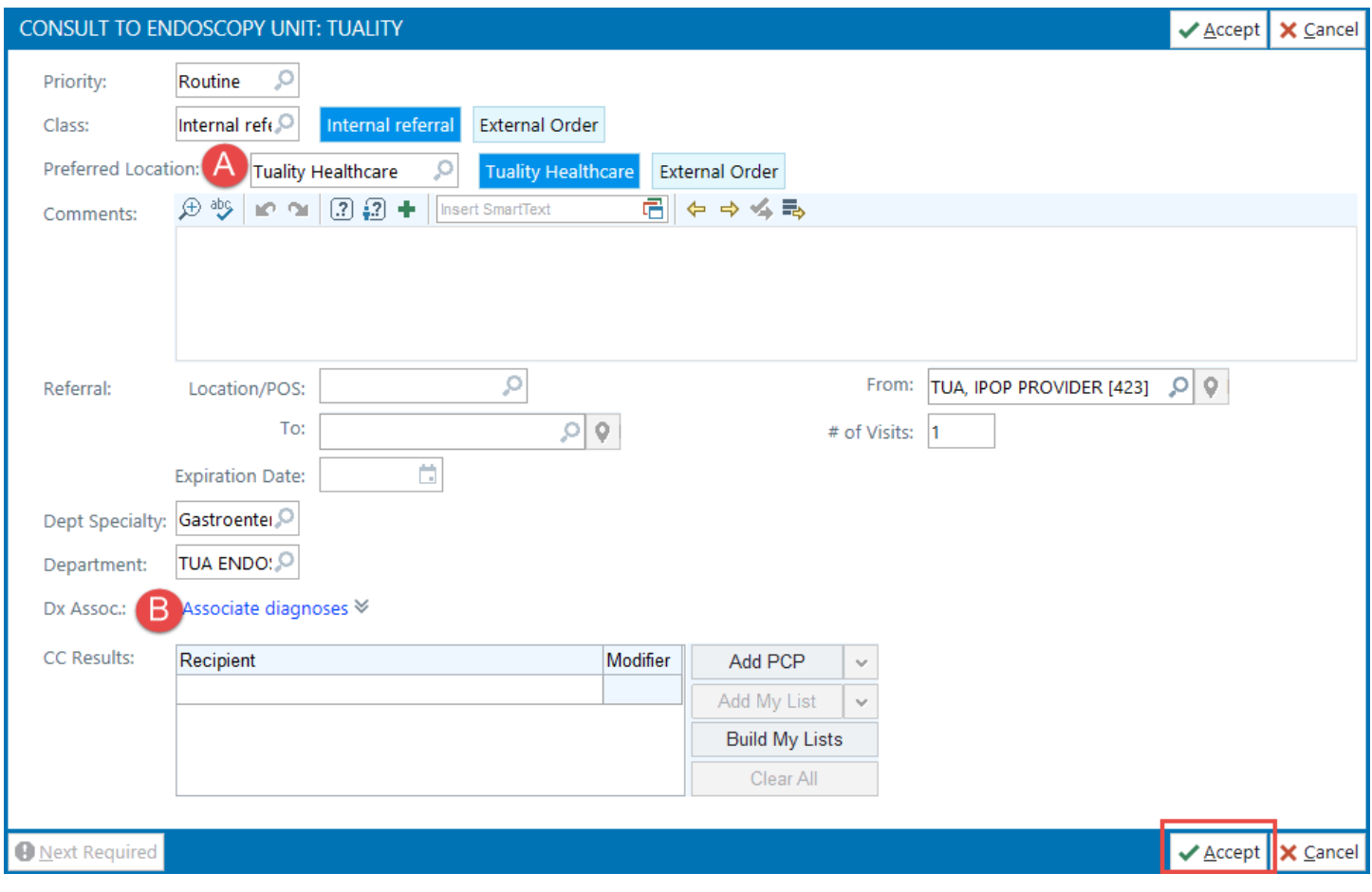

## Need technical support?

For technical support related to the use of Epic or to report issues, contact the Epic Support Desk at 503.681.1097, option 2.